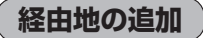

経由地を追加することができます。追加方法はルート編集画面または目的地画面から設定できます。

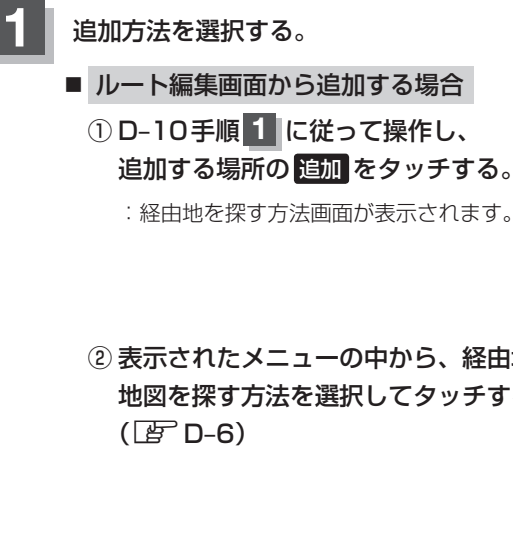

② 表示されたメニューの中から、経由地の 地図を探す方法を選択してタッチする。

出発地と目的地の間に追加する場合

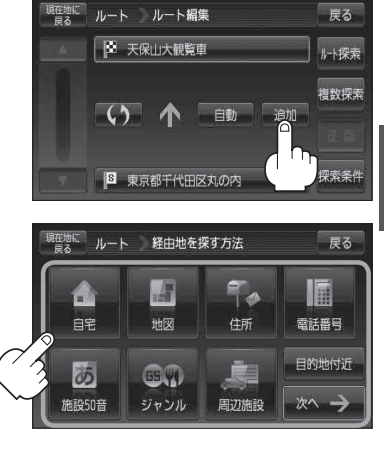

■ ルート案内中に目的地画面から追加する場合

① メニュー → 目的地 をタッチする。  $(FFB-19)$ 

:サブメニュー画面が表示されます。

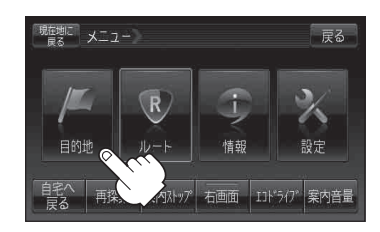

② 表示されたメニューの中から検索方法を 選択してタッチする。(BPD-6) ※ 経由地の位置を調整する場合は、地図をスクロー ルさせて経由地の地図を表示させてください。

「地図スクロール(地図を動かす)」B‒15

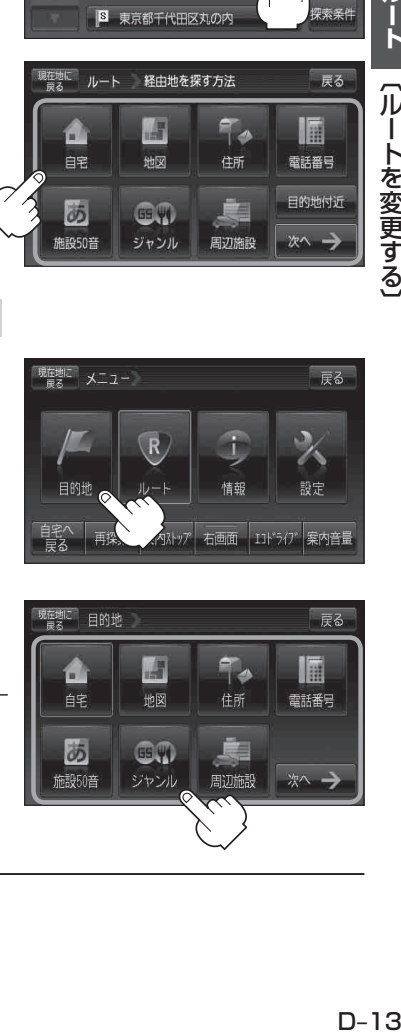

ルート

〔ルートを変更する〕